## Computational Quantum Chemistry Tools

Chun-Min Chang Research Consultant Institute for Cyber-Enabled Research

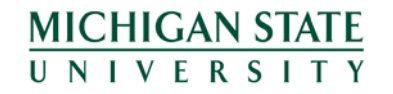

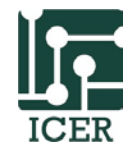

# **Outline**

- Overview of Quantum Mechanical simulation & tools
- Build molecules & run calcuations in interactive mode
	- gaussview and gaussian tutorial for computational chemistry
- Calculate electronic structures with more resource by job submission in batch mode
- Checkpoint run your jobs with more time in HPCC
- Summary & Questions

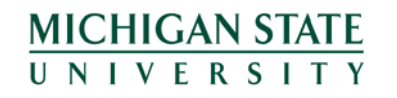

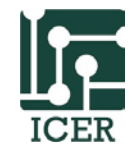

# **Overview of Quantum Mechanical Simulation & Tools**

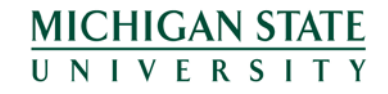

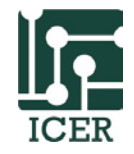

## **Electron behaving as waves**

The wave-like nature of the electron allows it to pass through two parallel slits simultaneously, rather than just one slit as would be the case for a classical particle.

In quantum mechanics, the wave-like property of one particle can be described mathematically as a [complex](http://en.wikipedia.org/wiki/Complex_number)valued [function,](http://en.wikipedia.org/wiki/Wave_function) the wave function, commonly denoted by the Greek letter psi  $(\psi)$ . When the [absolute](http://en.wikipedia.org/wiki/Absolute_value) value of this function is [squared,](http://en.wikipedia.org/wiki/Square_(algebra)) it gives the probability that a particle will be observed near a location—a <u>[probability](http://en.wikipedia.org/wiki/Probability_density_function) density</u>  $\rho(\mathbf{x})$ 

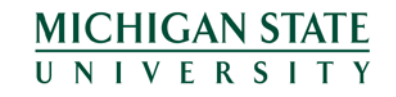

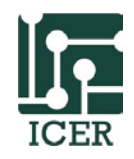

## **Hartree–Fock method**

In atomic units, and with r denoting electronic and R denoting nuclear degrees of freedom, the electronic SchrÄodinger equation is

$$
\left[-\frac{1}{2}\sum_{i}\nabla_{i}^{2} - \sum_{A,i}\frac{Z_{A}}{r_{Ai}} + \sum_{A>B}\frac{Z_{A}Z_{B}}{R_{AB}} + \sum_{i>j}\frac{1}{r_{ij}}\right]\Psi(\mathbf{r};\mathbf{R}) = E_{el}\Psi(\mathbf{r};\mathbf{R})
$$

with a wavefunction of the general form which is known as a Hartree Product:

$$
\Psi_{HP}(\mathbf{r}_1, \mathbf{r}_2, \cdots, \mathbf{r}_N) = \phi_1(\mathbf{r}_1)\phi_2(\mathbf{r}_2)\cdots \phi_N(\mathbf{r}_N)
$$

The generalization to N electrons is

**MICHIGAN STATE II N I V F R S I** 

$$
\Psi = \frac{1}{\sqrt{N!}} \begin{vmatrix} \chi_1(\mathbf{x}_1) & \chi_2(\mathbf{x}_1) & \cdots & \chi_N(\mathbf{x}_1) \\ \chi_1(\mathbf{x}_2) & \chi_2(\mathbf{x}_2) & \cdots & \chi_N(\mathbf{x}_2) \\ \vdots & \vdots & \ddots & \vdots \\ \chi_1(\mathbf{x}_N) & \chi_2(\mathbf{x}_N) & \cdots & \chi_N(\mathbf{x}_N) \end{vmatrix}
$$
 Electrons are indistinguishable  
Slater determinant

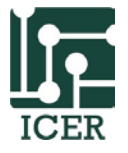

## **Hartree–Fock method**

One-electron operator h as follows

$$
h(i) = -\frac{1}{2}\nabla_i^2 - \sum_A \frac{Z_A}{r_{iA}}
$$

 $\mathcal{K}_j(\mathbf{x}_1) = \left[ \int d\mathbf{x}_2 \chi_j^*(\mathbf{x}_2) r_{12}^{-1} \chi_i(\mathbf{x}_2) \right]$ 

Coulomb operator as Exchange operator

$$
\mathcal{J}_j(\mathbf{x}_1) = \int d\mathbf{x}_2 |\chi_j(\mathbf{x}_2)|^2 r_{12}^{-1}
$$

Fock operator,

**MICHIGAN STATE II N I V F R S I T Y** 

Fock operator, as 
$$
f(\mathbf{x}_1) = h(\mathbf{x}_1) + \sum_j \mathcal{J}_j(\mathbf{x}_1) - \mathcal{K}_j(\mathbf{x}_1)
$$
  
\nIntroducing a basis set transforms  $\chi_i = \sum_{\mu=1}^K C_{\mu i} \tilde{\chi}_{\mu}$ 

Hartree-Fock-Roothaan equations can be written in matrix form

$$
\mathbf{FC} = \mathbf{SC}_{\epsilon} \qquad \qquad S_{\mu\nu} = \int d\mathbf{x}_1 \tilde{\chi}_{\mu}^*(\mathbf{x}_1) \tilde{\chi}_{\nu}(\mathbf{x}_1),
$$
\n
$$
F_{\mu\nu} = \int d\mathbf{x}_1 \tilde{\chi}_{\mu}^*(\mathbf{x}_1) f(\mathbf{x}_1) \tilde{\chi}_{\nu}(\mathbf{x}_1)
$$

### **Density Functional Theory**

**DFT** is the most popular and versatile quantum mechanical modeling method used to investigate the [electronic structure](http://en.wikipedia.org/wiki/Electronic_structure) (principally the [ground state](http://en.wikipedia.org/wiki/Ground_state)) in physics and chemistry.

Despite recent improvements, there are still difficulties in using density functional theory to properly describe intermolecular interactions, especially van der Waals forces (dispersion); transition states, some other strongly correlated systems; and in calculations of the band gap and <u>ferromagnetism</u> in [semiconductors](http://en.wikipedia.org/wiki/Semiconductors).

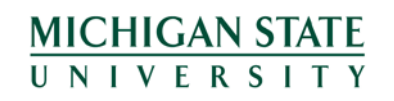

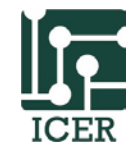

### **DFT Calculation**

In density functional theory, the total energy of a system is expressed as a functional of the charge density as

$$
E[\rho]=T_{\rm s}[\rho]+\int d{\bf r}\; v_{\rm ext}({\bf r})\rho({\bf r})+V_H[\rho]+E_{\rm xc}[\rho]
$$

where *Ts* is the Kohn–Sham kinetic energy which is expressed in terms of the Kohn–Sham orbitals as

$$
T_s[\rho] = \sum_{i=1}^N \int d\mathbf{r} \; \phi_i^*(\mathbf{r}) \left(-\frac{\hbar^2}{2m}\nabla^2\right) \phi_i(\mathbf{r}),
$$

 $v_{\text{ext}}$  is the external Potential acting on the interacting system,  $V_H$  is the Hartree (or Coulomb) energy,

**MICHIGAN STATE NIVERSI** 

$$
V_H = \frac{e^2}{2} \int d\mathbf{r} \int d\mathbf{r}' \, \frac{\rho(\mathbf{r})\rho(\mathbf{r}')}{|\mathbf{r} - \mathbf{r}'|}.
$$

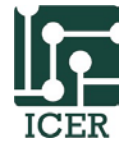

### **DFT Method**

and  $E_{\text{xc}}$  is the exchange-correlation energy. The Kohn–Sham equations are found by varying the total energy expression with respect to a set of orbitals:

$$
\left(-\frac{\hbar^2}{2m}\nabla^2+v_{\text{eff}}(\mathbf{r})\right)\phi_i(\mathbf{r})=\varepsilon_i\phi_i(\mathbf{r})\hspace{1cm}\rho(\mathbf{r})=\sum_i^N|\phi_i(\mathbf{r})|^2.
$$

to yield the Kohn–Sham potential as

**MICHIGAN STATE** UNIVERSITY

$$
v_{\text{eff}}(\mathbf{r}) = v_{\text{ext}}(\mathbf{r}) + e^2 \int \frac{\rho(\mathbf{r}')}{|\mathbf{r} - \mathbf{r}'|} d\mathbf{r}' + \frac{\delta E_{\text{xc}}[\rho]}{\delta \rho(\mathbf{r})}.
$$

where the last term is the exchange-correlation potential:

$$
v_{\rm xc}(\mathbf{r}) \equiv \frac{\delta E_{\rm xc}[\rho]}{\delta \rho(\mathbf{r})}
$$

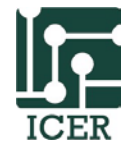

### **How we treat electrons in different simulation systems?**

#### **Electron wave function described by a basis set**:

\*Local Atomic Orbital Basis Set (with Gaussian functions):

Non-periodic molecular systems

(periodic system? Looking for fast method DFTB, QEM)

\*Plane Wave Basis Set : Periodic systems (solid state)

#### **All-electron:**

system with small atoms (need to use LAO Basis Set)

#### **Pseudo-potentials:**

system with heavy atoms. (mostly use Plane Wave Basis Set)

Electrons are divided in two groups: [valence electrons](http://en.wikipedia.org/wiki/Valence_electrons) and inner

core [electrons.](http://en.wikipedia.org/wiki/Electrons)

**MICHIGAN STATE** IVFRSIT

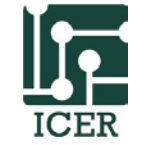

#### **Some Comparison between QM and MM Calculation**

#### Molecular Mechanics Quantum Mechanics

- Electrons and nuclei are usually considered as point charges or multipole moments.
- Electron correlation interactions are replaced by force field.
- No matrix diagonalization or SCF.

• Less accurate but fast, for big molecules, large systems & statistical behaviors.

**MICHIGAN STATE** UNIVERSITY

- Electrons are treated as charge density distributions (probability) within certain ranges or PBC.
- Consider electron correlation interactions.
- Diagonalization of Hamiltonian and self consistent field (SCF) iterations to derive the stationary energy state.
- Accurate but slow, good for small molecular systems, charge transfer, bond forming and breaking.

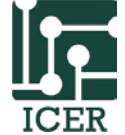

#### **Quantum Mechanical Simulation Packages**

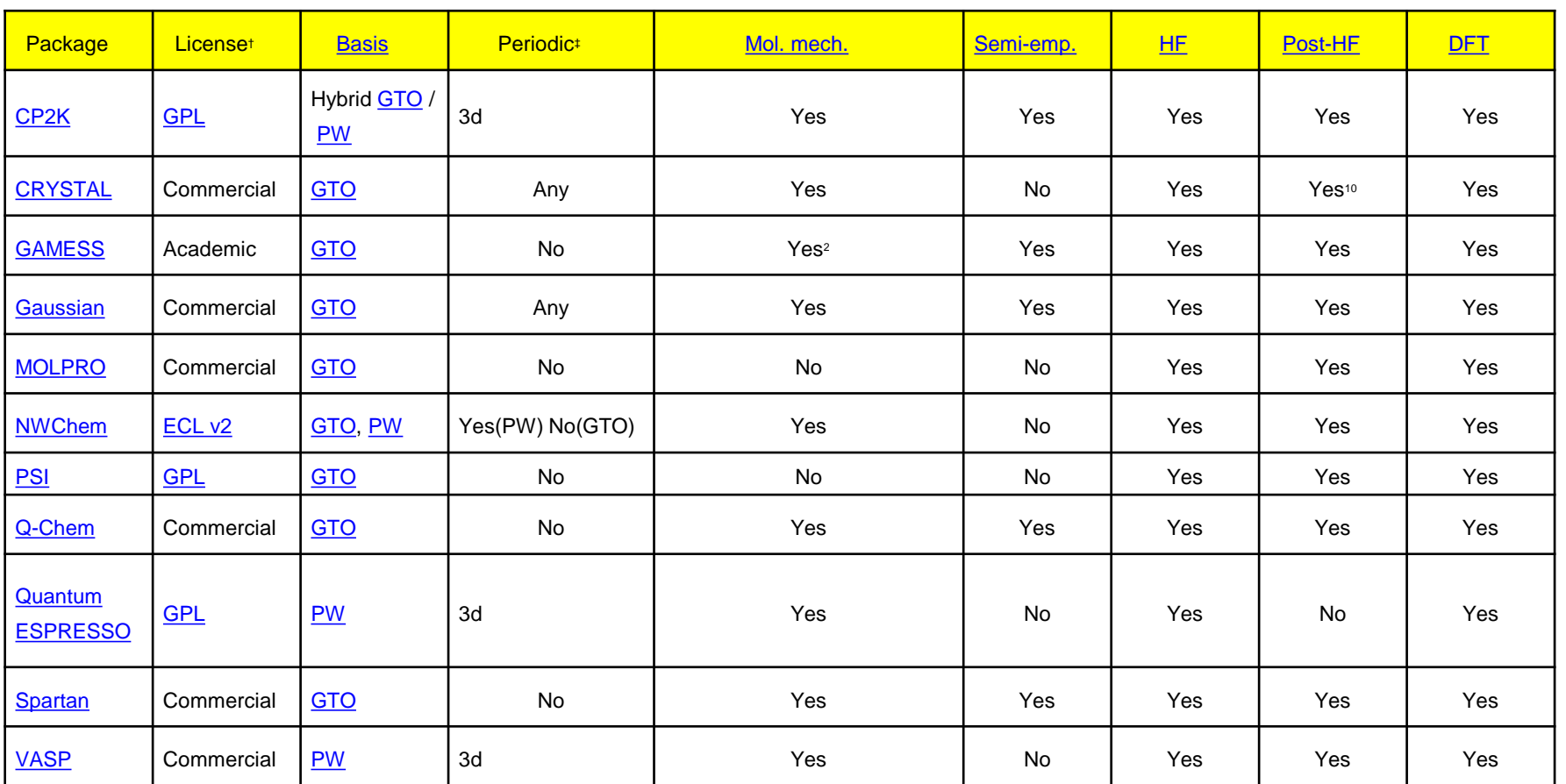

**MICHIGAN STATE** UNIVERSITY

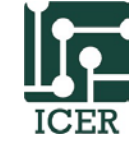

#### **Molecule Editor Software**

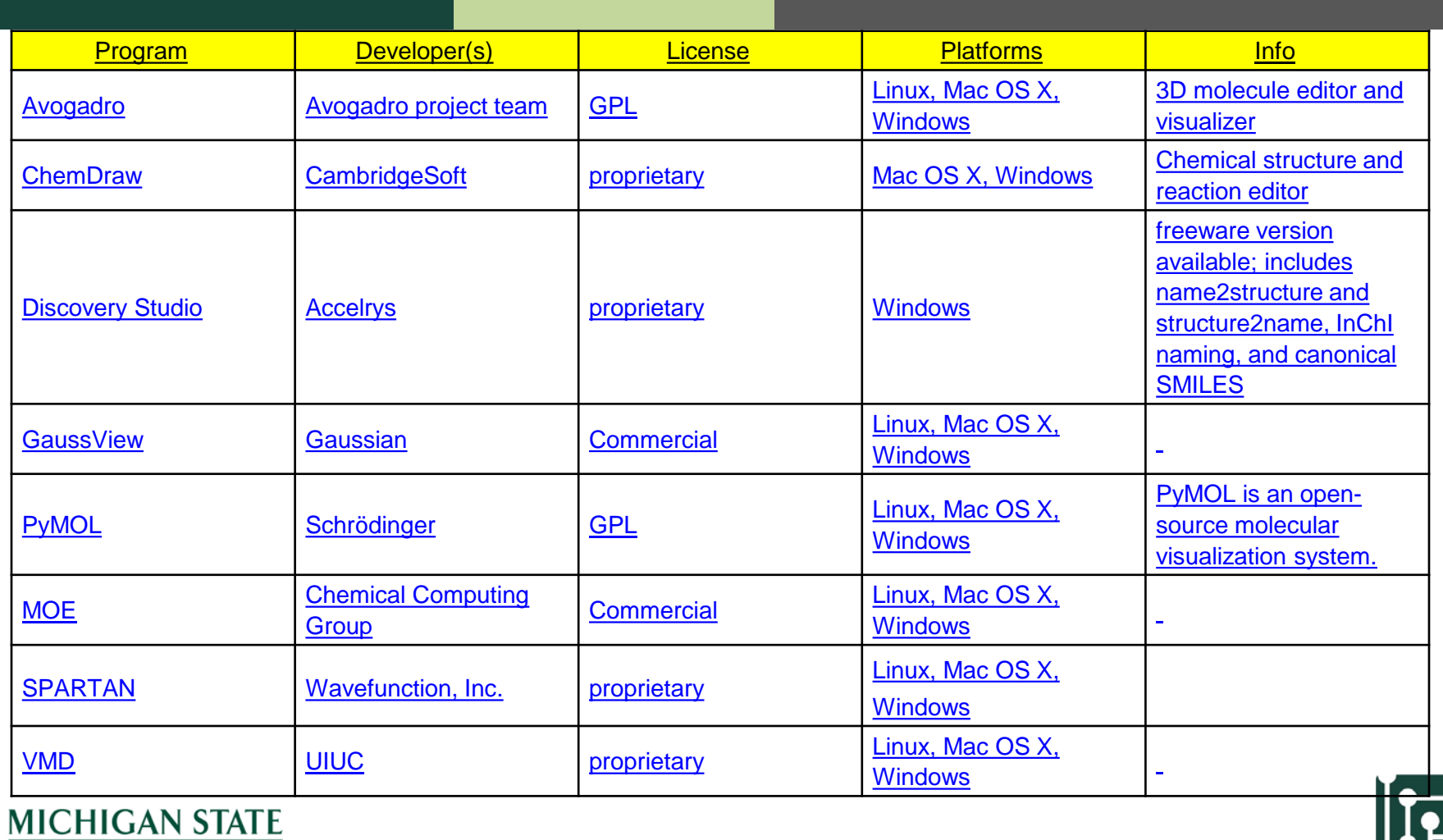

UNIVERSITY

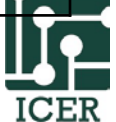

**Building Molecular Geometry and Computing Electronic Structure Interactively**

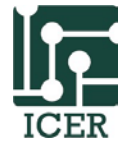

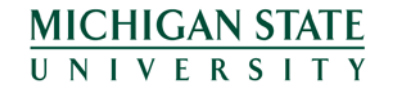

### **Calculations with Gaussian**

An electronic structure package capable of predicting many properties of atoms, molecules, and reactive systems, e.g.

- •single point energy and properties (electron density, dipole moment, …)
- •geometry optimization
- •frequency
- •reaction path following

utilizing ab initio, density functional theory, semi-empirical, molecular mechanics, and hybrid methods.

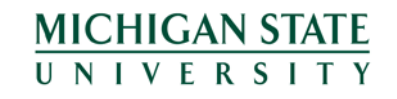

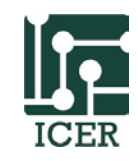

#### **Calculations with Gaussian**

Levels of Theory Available:

- semi-empirical: AM1, PM3, MNDO, …
- density functional theory: B3LYP, MPW1PW91, ...
- ab initio: HF, MP2, CCSD, CCSD(T), ...
- hybrid: G2, G3, ...

Basis Sets Available:

- Pople-type: 3-21G, 6-31G, 6-311G(d,p), …
- Dunning: cc-pVDZ, aug-cc-pVTZ, …
- Huzinaga and Others: MIDIX, …
- User-defined or General Basis Set

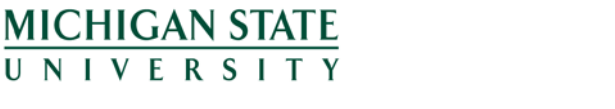

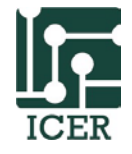

### **Molecule Building with GaussView**

GaussView --- graphical interface for Gaussian 09 ---

- build molecules or reactive systems
- setup Gaussian 09 input files
- graphically examine results

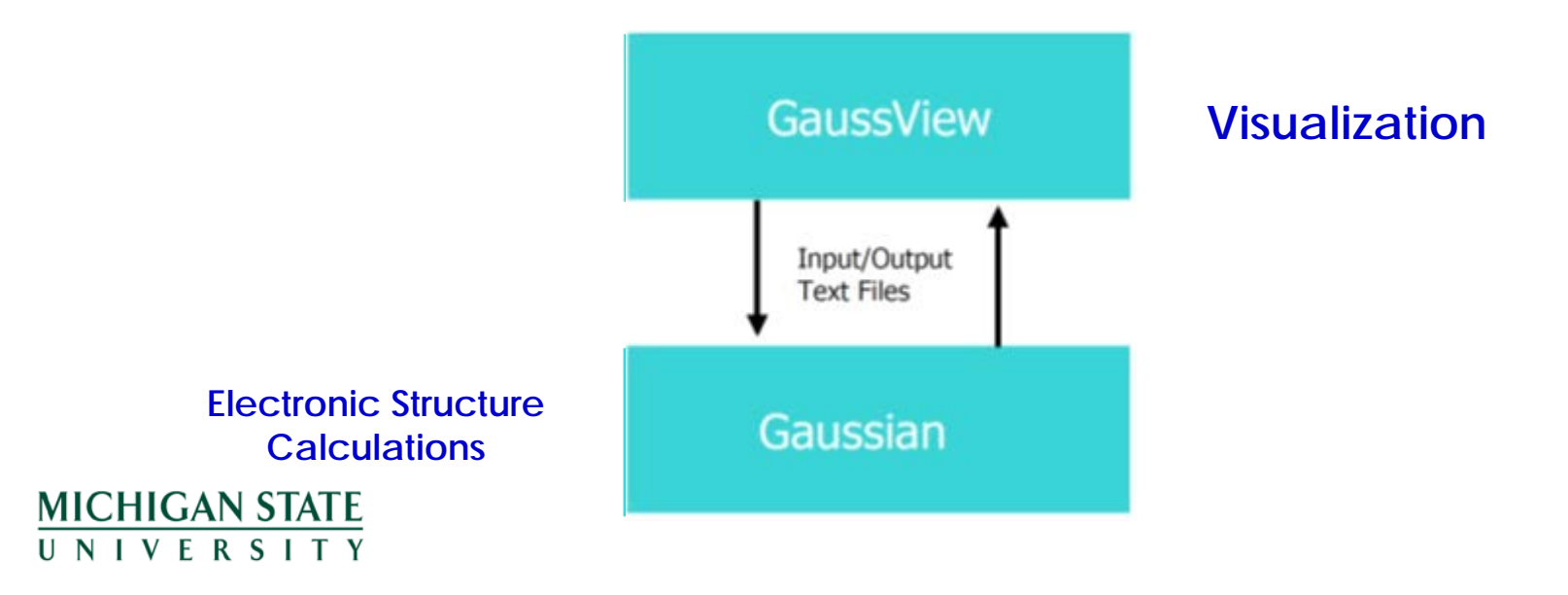

### **Building with GaussView**

- Instead of typing all the coordinates, theory, basis set, etc., we can use GaussView.
- The calculation is specified by pointing and clicking to build the molecule, and using pull-down menus to select the calculation type, level of theory and basis set.
- GaussView generates the Gaussian input file, and can run Gaussian without ever returning to the Unix prompt.
- GaussView can also be used to read Gaussian output files and visualize the results.

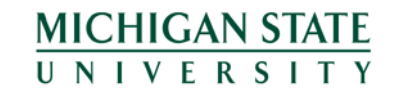

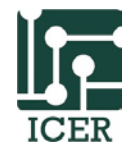

#### **Getting Started with GaussView**

- Open a terminal (or MobaXterm) and Connect to HPCC: **ssh –X <NetID>@hpcc.msu.edu** and ssh to a development node. (see **Connect to HPCC** wiki page.)
- For a fast graphical interface, log into the web site: [https://webrdp.hpcc.msu.edu](https://webrdp.hpcc.msu.edu/). Use a Mate Desktop session. Open a terminal and ssh to a development node.

(See [Web Site Access to HPCC\)](https://wiki.hpcc.msu.edu/x/7oa1)

- Use GaussView to create molecular geometry.
- In the command line, please do

**MICHIGAN STATE NIVERSI** 

**\$ module load Gaussian/g16**

#### **\$ gview**

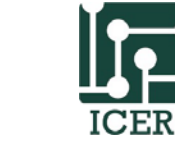

#### **Start GaussView**

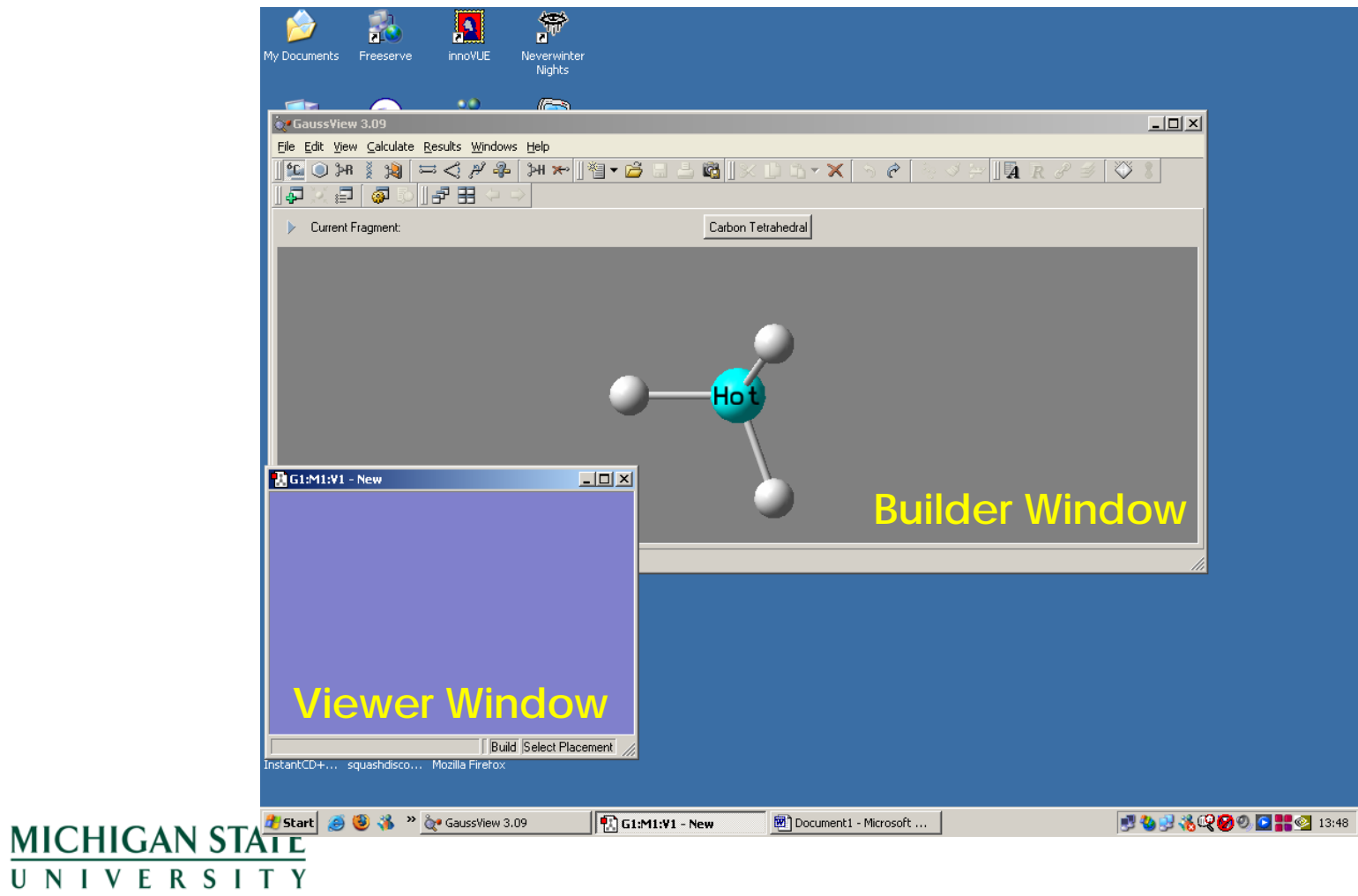

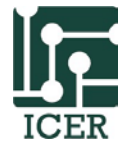

### **Use Your Mouse**

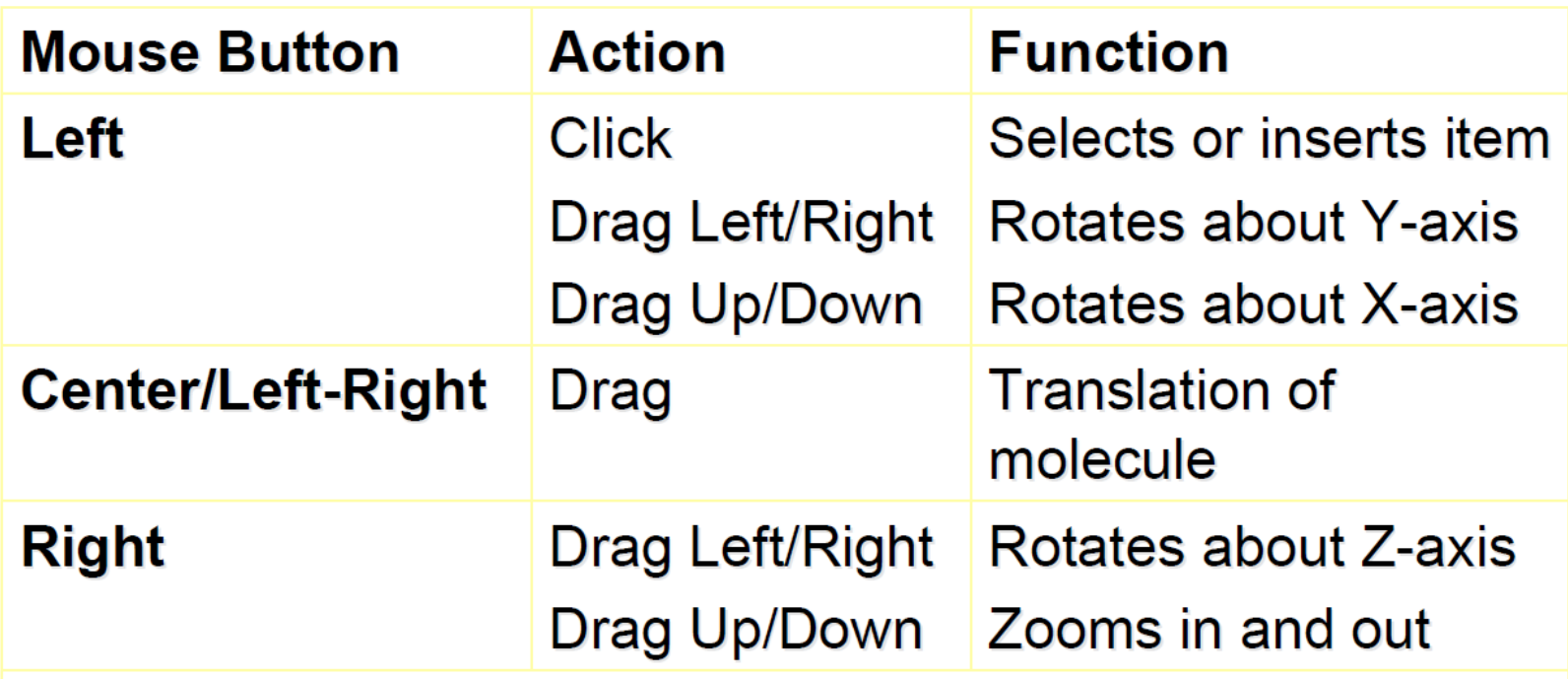

Note: Holding down the Tab key limits mouse action to the closest distinct fragment.

**MICHIGAN STATE** UNIVERSITY

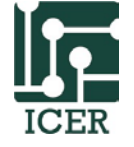

## **Steps to Building**

- **Choose an atom or fragment.**
- **Choose the location of the fragment that will attach to your molecule in the builder window.**
- **Select/add the fragment to your molecule in the viewer window.**
- **Repeat until molecular building is done.**
- **Click the Clean button (the broom icon 3). This option will use Molecular Mechanics calculations to optimize the geometry (very fast).**

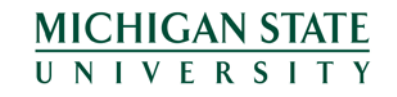

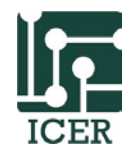

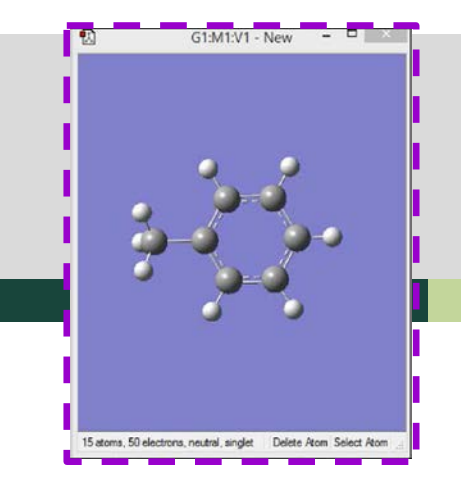

**Molecule is put together here.**

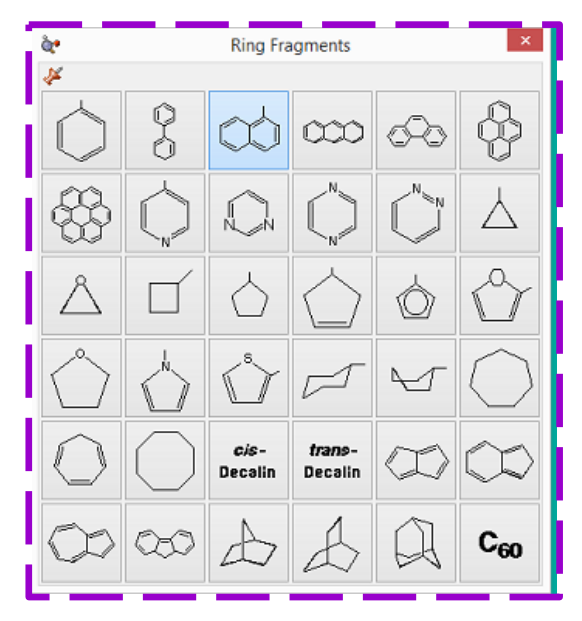

**Fragments are selected here. MICHIGAN STATE** UNIVERSITY

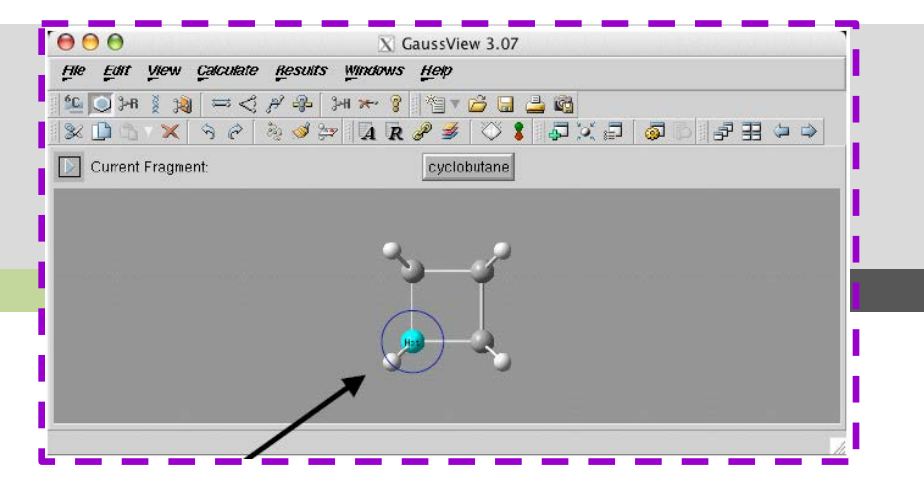

**The atom labeled "Hot" is is where the fragment will attach to the system you are building.**

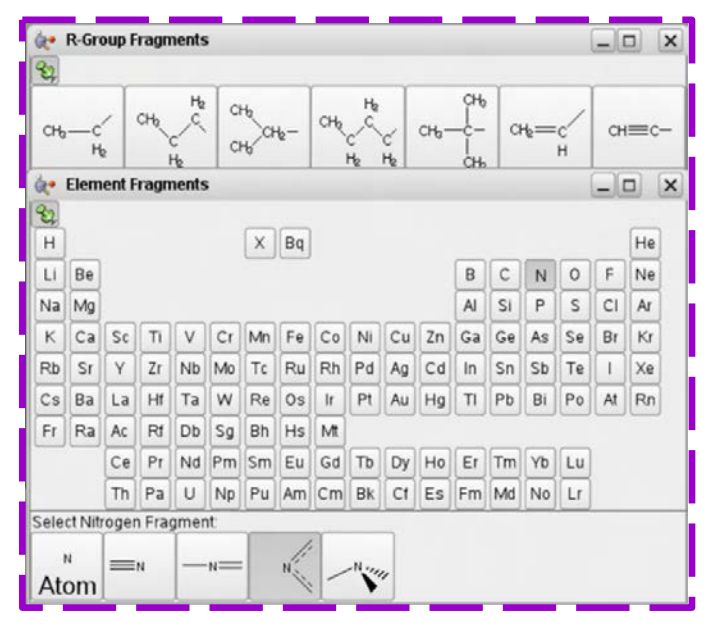

#### **Elements are selected here**

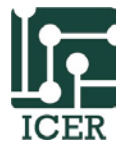

## **Submitting jobs through GaussView**

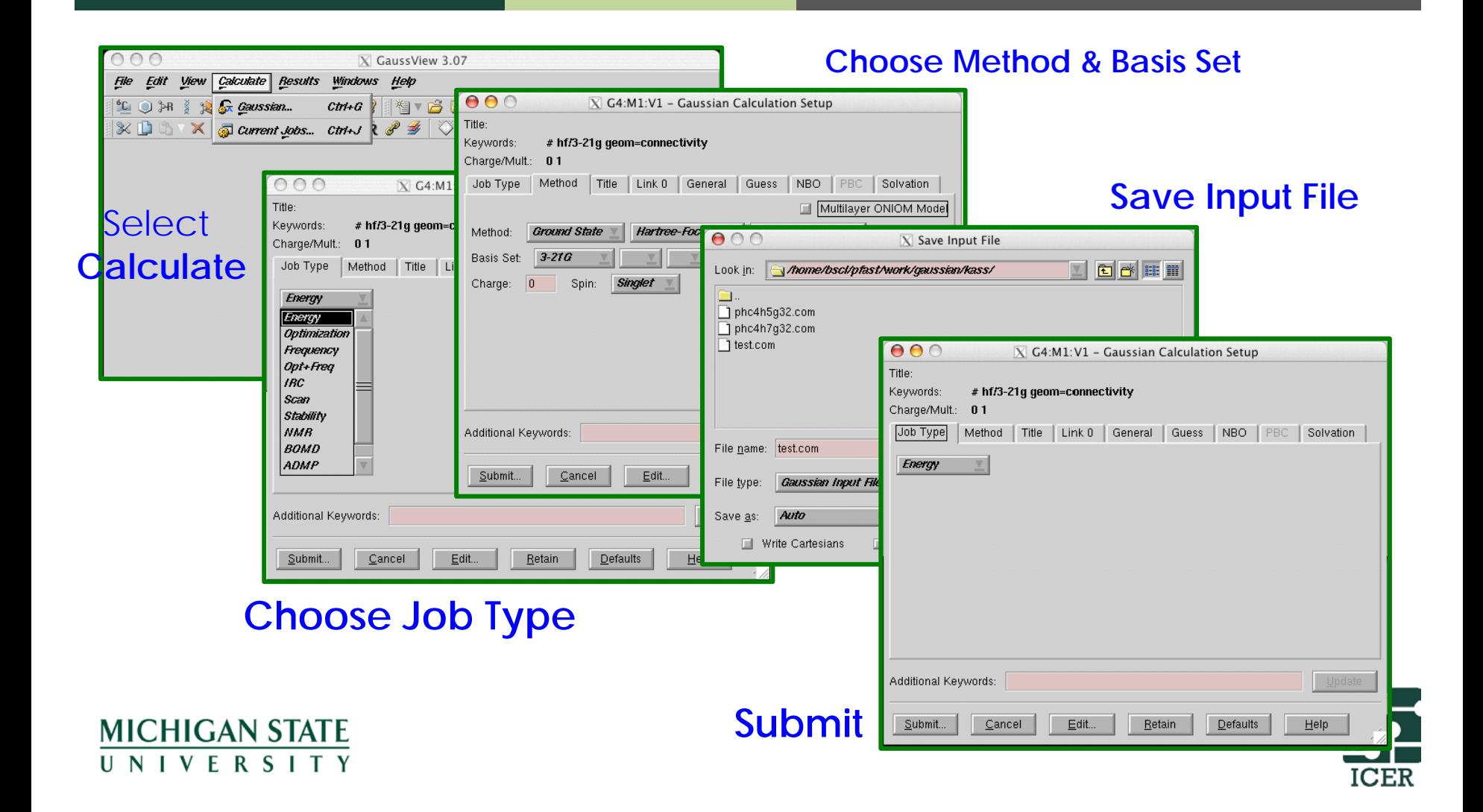

## **Run your Gaussian job**

- If you haven't saved your input file yet, Gaussview will Prompt you to save your input file.
- You will name the input file, and then submit the calculation.
- When Gaussian is finished running, you will receive a message in Gaussview.
- **BE CAREFUL how long you run interactively.**

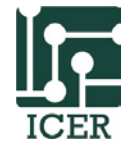

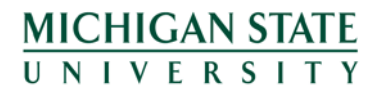

## **How to view your output**

- Your submitted calculation will run in the background.
- When it is complete, Gaussview will inform you and ask you if you wish to view an output file.
- From the list of files, you can pick your output (.log or .chk file).
- To open an output file again, click **File** on the menu then click **Open**.

**MICHIGAN STATE NIVERSITY** 

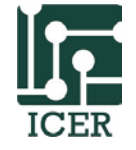

## **What can be visualized**

- **Geometry**
- Vibrations
- **Orbitals**

**MICHIGAN STATE** UNIVERSITY

- **Electron density**
- Electrostatic potential

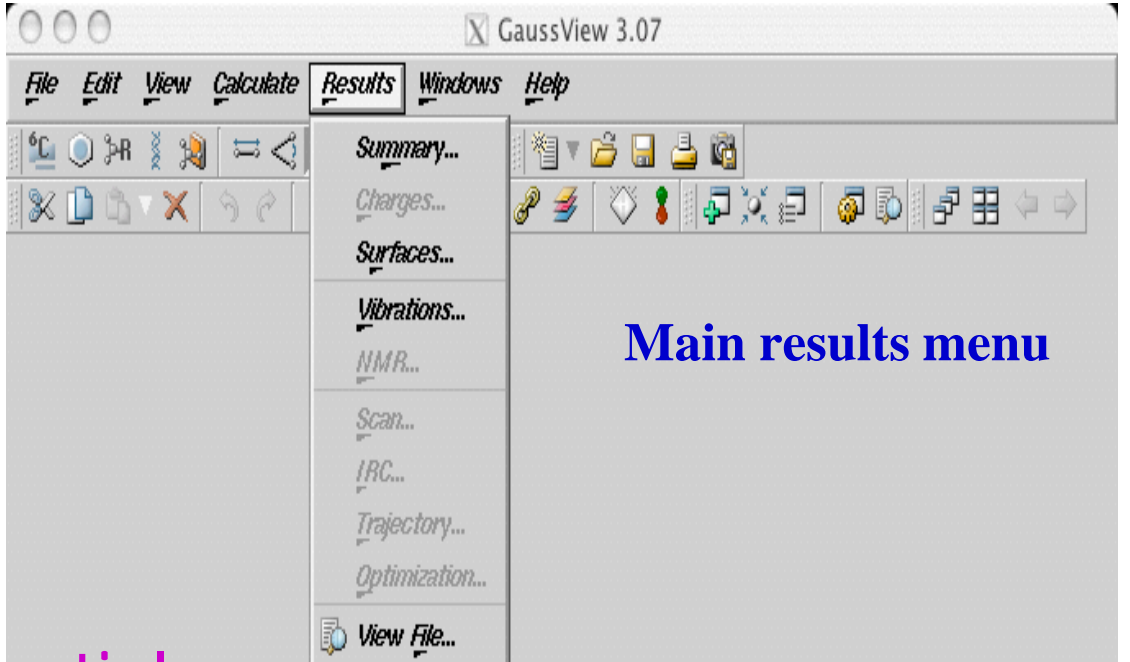

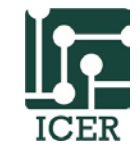

## **Vibration Frequency & IR Spectrum**

**Selecting Vibrations from the main-window Results menu will calculate and then display the vibration frequency, plus a calculated IR spectrum.**

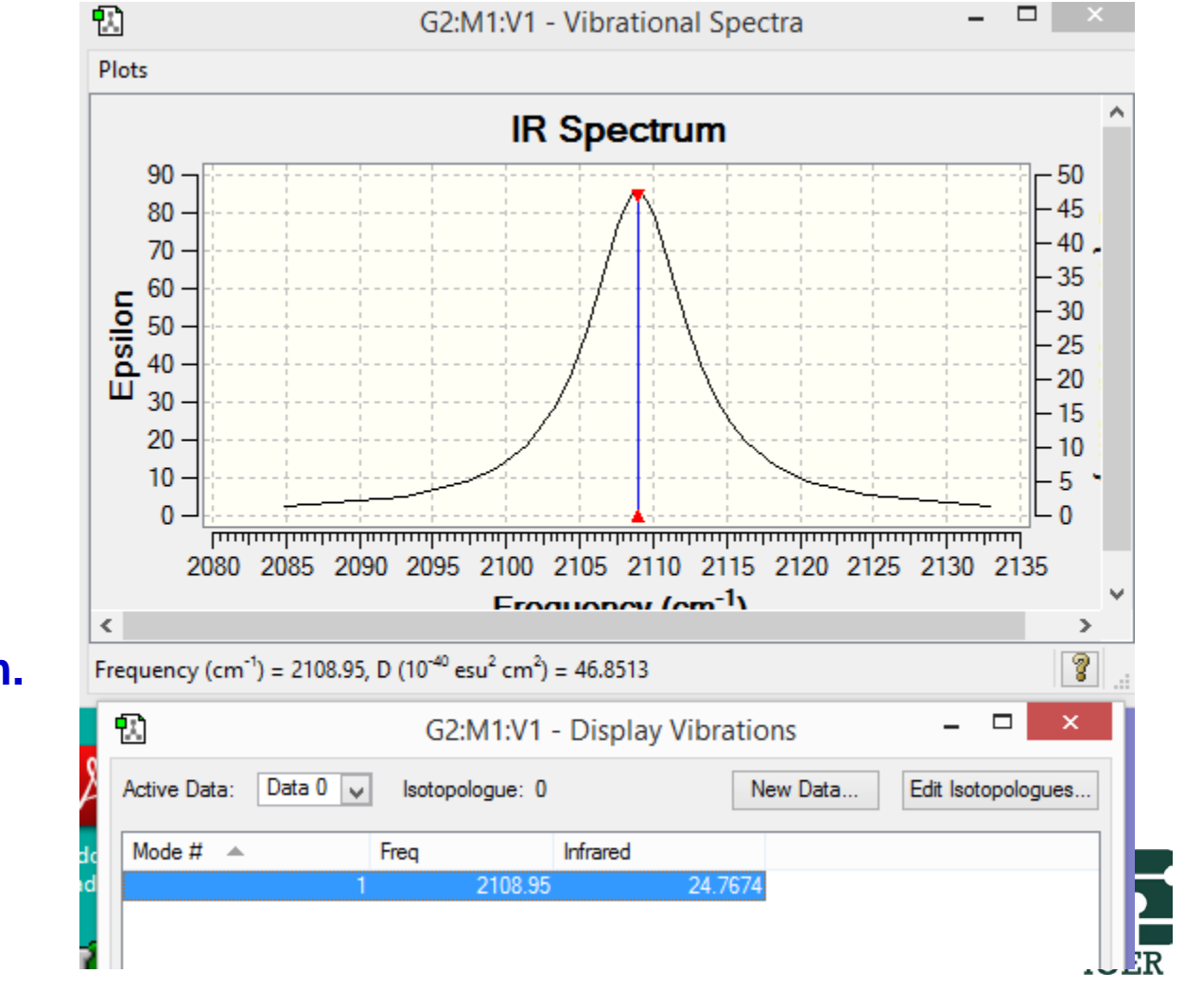

## **Display Molecular Orbitals**

**To view molecular orbitals, choose Surfaces/Contours from the main-window Results menu. Begin by generating "cube" files for the HOMO and LUMO to display orbitals, electron densities, electrostatic potentials, etc.**

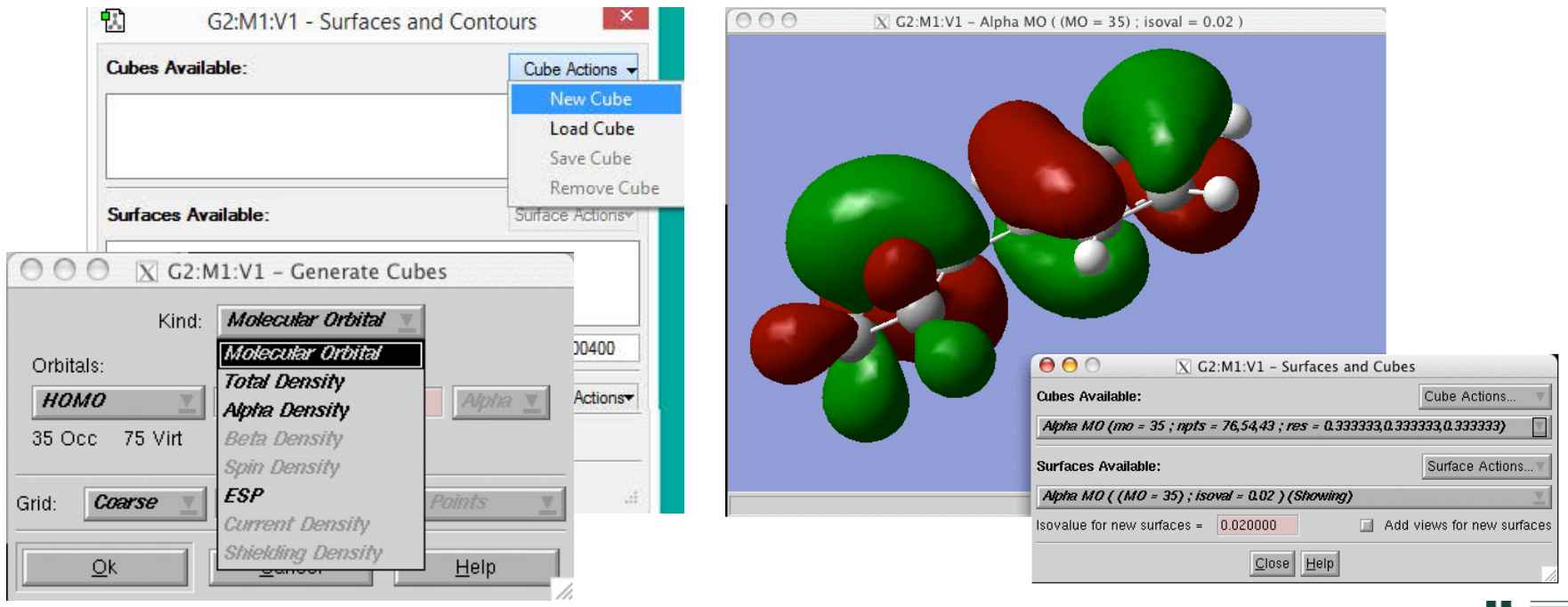

**MICHIGAN STATE II N I V F R S I T Y** 

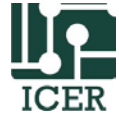

#### **Submitting Calculations by Command Line**

Interactively use **command:**

**g16 < input\_file > output\_file**

**Notes:**

- **A path can be specified in front of the input and output file name if they are not in the current directory.**
- **Gaussian temporary files can be redirected by setting the GAUSS\_SCRDIR environment variable, i.e.**

**GAUSS\_SCRDIR=/mnt/scratch/\$USER/GAUSS\_SCRDIR**

- **See an example in** [Gaussian wiki page](https://wiki.hpcc.msu.edu/x/PwA7Ag)**.**
- **Schedule more time to run your jobs interactively:**  <https://wiki.hpcc.msu.edu/display/ITH/Interactive+Job>**MICHIGAN STATE** UNIVERSITY

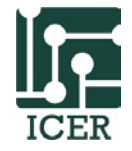

## **Quantum Mechanical Simulations with More Resource Usage by Job Submission in Batch Mode**

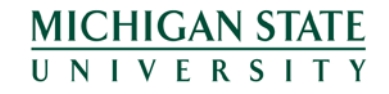

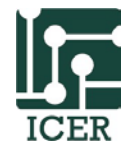

## **More Resource Request**

- In Gaussian input file, you can specify more cores and memory for your calculation in link  $0$  section (lines begun with  $\%$  sign).
- For job submission, create a job script with the **g16** command line to execute your Gaussian calculations.
- The wall-time of your job needs to be less than or equal to 7 days.

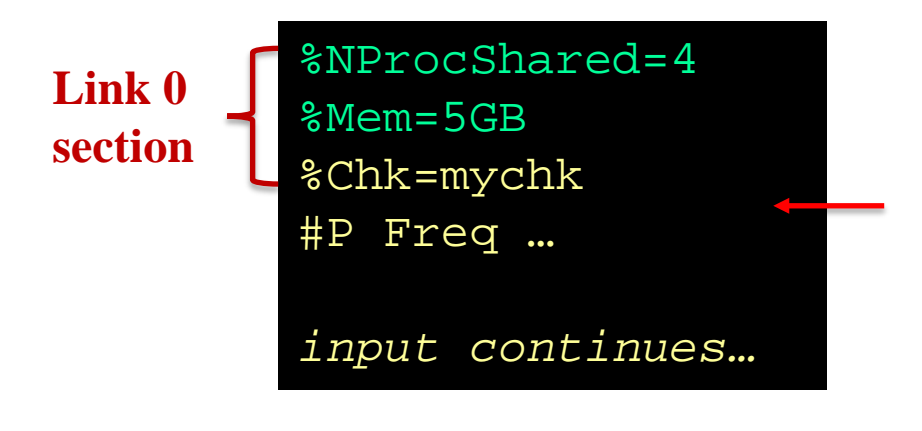

**MICHIGAN STATE NIVERSIT** 

The Gaussian input file request:

- **4 cores**
- **5GB RAM memory**

to do the calculation

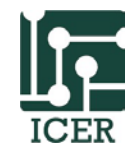

## **Job Sheduling Script**

#### How to write a job script to schedule a Gaussian simulation job?

See an example in the wik page: [Gaussian Job Script](https://wiki.hpcc.msu.edu/display/hpccdocs/Scheduling+Jobs)

> **[Job Scripts](https://wiki.hpcc.msu.edu/display/ITH/Job+Script+and+Job+Submission) SLURM** options [List my Jobs](https://wiki.hpcc.msu.edu/pages/viewpage.action?pageId=20119992) [Show Job Information](https://wiki.hpcc.msu.edu/pages/viewpage.action?pageId=20119995) [Resource Usage of Jobs](https://wiki.hpcc.msu.edu/x/8wEzAQ) **[Queuing Policies](https://wiki.hpcc.msu.edu/display/ITH/Job+Policies)**

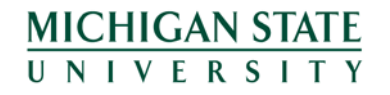

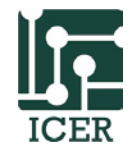

## **A Simple Job Script**

#!/bin/bash --login

**###### Give the job a name**

#### **Resource Request for HPCC**

**#SBATCH –-job-name=GaussianJob ###### Number of tasks (HPCC Gaussian can only use 1 task.) #SBATCH –-ntask=1** *Tip:* **###### Number of CPUs to use Request #SBATCH –cpu-per-task=4 more ###### Memory needed for each node memory in #SBATCH --mem=7gb job script ###### Time for job to run (HH:MM:SS format) than the #SBATCH –-time=2:00:00 request from ###### Setup the clusters available for the job Gaussian #SBATCH –constraint="intel14|intel16|intel18" input file.###### Send an email when a job is aborted, begins or ends #SBATCH --mail-type=BEGIN,END MICHIGAN STATE** UNIVERSITY

## **A Simple Job Script**

**Command Lines => Gaussian in HPCC system can only run one task in one node but with multiple CPU threads.**

> **MICHIGAN STATE** UNIVERSITY

```
InputFile=<Gaussian input file name>
OutputFile=<Gaussian output file name>
module load Gaussian/g16 powertools
#GAUSS_SCRDIR=/mnt/scratch/$USER/GAUSS_SCRDIR
#mkdir -p ${GAUSS_SCRDIR}
g16 < ${InputFile} > ${OutputFile}
### write job information to SLURM output file
scontrol show job $SLURM_JOB_ID 
# Print out resource usage
js -j $SLURM_JOB_ID ### powetools command
```
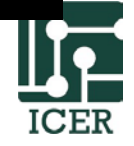

## **Use Scratch Space**

- The I/O in home and research directory is good. For faster job running (especially running with many cores) and more file space usage, try to use scratch space (**/mnt/scratch/\$USER**).
- You can create a work directory in scratch space. Copy all Gaussian input and job script files there and submit your jobs.
- You may set up Gaussian Scratch directory to a proper place by pointing it to the variable **GAUSS\_SCRDIR** in your job script. You can also use the command: **mkdir –p \${GAUSS\_SCRDIR}** in case it has not been created yet.
- After jobs are done, copy your files back to home or research directory. Files on scratch will be purged after 45 days.**MICHIGAN STATE** UNIVERSITY

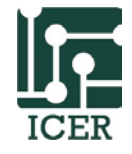

What if you need calculation time more than 7 days?

## **Long Running Gaussian Job with Checkpointing Function**

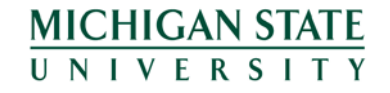

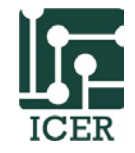

## **Using Checkpointing Function**

- Gaussian can set up checkpointing so a snapshot of the last running state can be saved during a Gaussian calculation.
- To use this function, set rwf file by **%RWF** and chk file by **%Chk** .
- Once the files are saved, a restart input file can be used to restart a Gaussian calculation where has not finished last time.
- Benefit for using checkpointing : **Job time can be short !!** *HPCC maintains buy-in nodes (about 55% of nodes). If you are not in the buy-in group of the nodes, only jobs with walltime less than 4 hours can run on them, i.e., it is likely that the short jobs can be started fairly quickly.*

**MICHIGAN STATE** UNIVERSITY

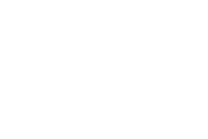

### **Restart Previous Gaussian Job**

For example, in a frequency calculation you would include following commands:

#### The following input file will restart a previous job:

- The checkpoint file can be placed in the directory of the output file, which might have only a moderate amount of free space. However, the read-write file for a job large enough to be worth restarting should be on a large, local scratch file system.
- The file (such as **myrwf** from **%RWF**) before **%NoSave** will be deleted if the job finishes normally.

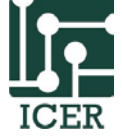

#### %RWF=myrwf %NoSave %Chk=mychk #P Freq …

*input continues…*

#### %RWF=myrwf %NoSave %Chk=mychk #P Restart

**MICHIGAN STATE** UNIVERSITY

### **Job Script for Continuous Submission**

- A long running job can break into many 4-hour short jobs so they can start running quickly.
- It is better we can have a job script to keep submitting jobs to restart automatically if the calculation is not finished.
- See example in wiki page: [Gaussian Job with Checkpoint Run](https://wiki.hpcc.msu.edu/x/F4AFAw)
- The job script contains two major processes:

**MICHIGAN STATE** UNIVERSITY

A foreground process to execute Gaussian calculation.

A background process in sleep until the end of wall-time to submit another.

• If the foreground process is not finished at the end of wall-time the background process will stop the running and submit another job.

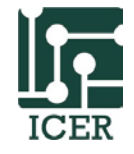

#### **How to Specify Job Resource & Check Job Status**

• Check HPCC resources of computing nodes:

<https://wiki.hpcc.msu.edu/pages/viewpage.action?pageId=20120131>

- Check usage of HPCC resource now by powertools command: **node\_status (powertools needs to be loaded.)**
- According to the HPCC resource, specify your job resource.
- Check your job status with commands (load powertools first):

**qs, sq (powertools commands) scontrol show job <Job ID>**

• Check the resource usage of your job with the powertools command:

```
js –j <Job ID> MICHIGAN STATE
II N I V F R S I T Y
```
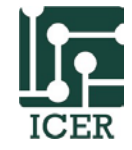

## **Buy-In Opportunities**

- We will maintain your computers for you
- Researchers get exclusive use of their nodes within 4 hours of submitting a job
- Buy-in jobs will automatically overflow into the general resources.
- 2020 Buy-In is in place.

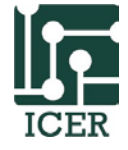

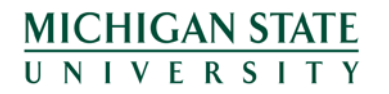

## **Getting Help**

- Documentation and User Manual [wiki.hpcc.msu.edu](http://wiki.hpcc.msu.edu/)
- Contact HPCC and ICER Staff for:
	- Reporting System Problems
	- HPC Program writing/debugging Consultation
	- Help with HPC grant writing
	- System Requests
	- Other General Questions
- Primary form of contact <http://contact.icer.msu.edu/>
- HPCC Request tracking system [rt.hpcc.msu.edu](http://rt.hpcc.msu.edu/)
- HPCC Office 1400 PBS

**MICHIGAN STATE II N I V F R S I T Y** 

• Open virtual helpdesk: https://wiki.hpcc.msu.edu/x/SYFnAg with office hours: – 1pm to 2pm Monday and Thursdays

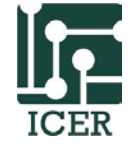

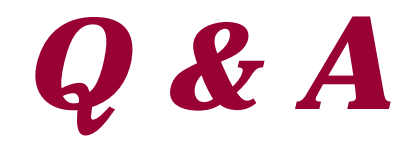

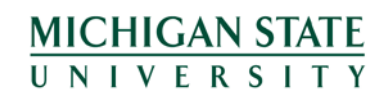

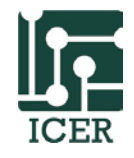

# **Thanks!**

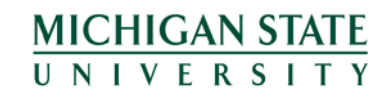

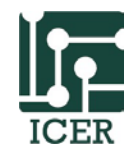